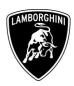

To All Lamborghini Dealers and Licensed Service Point

From Customer Service Department

Subject Instrument Cluster Software Upgrade

Group 10.17.00 Date 10/02/2012

Pages 35

#### **Subject**

Instrument cluster software upgrade.

#### Model

Aventador LP700 MY 2012 From VIN CLA00091 to VIN CLA000557

<u>Warning:</u> some vehicles included in this VIN range may not be affected, so check carefully on the Lamborghini WEB Portal ( at the section named VIN Info) if the cars in your workshop or in your eventual stock are effectively affected before performing any other operation.

#### Information to the field

As a continuous product monitoring, Automobili Lamborghini Spa has found that sporadically on some vehicles the coolant level warning light might not promptly activate.

#### **Field solution**

Upgrade the software that manages the instrument cluster.

The information and procedures published below are strictly confidential and intended exclusively for authorized operators and individuals. All copyrights are the property of Automobili Lamborghini S.p.A based on copyright law. The company reserves the right to make updates and modifications. The reprinting, reproduction, forwarding to unauthorized people and/or to third parties and partial or entire translation thereof are prohibited without written authorization from Automobili Lamborghini S.p.A.

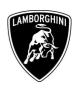

## **Warranty Claim data**

The warranty reimbursement request for this rework action will be managed by the following standard Warranty Claim procedures.

Campaign Code: L834-A.02.12

Campaign Description: Instrument cluster software upgrade

Cost Code: 50

Component Code: CCA0212

Trouble Code: 220

Labour Code: CCA0612100

Labour Time: 1 h

Remember to fill all data in the section "Service and Recall Campaign" in the Warranty booklet of the vehicle as shown below.

| Service/Service<br>Servicio                                                           | Richlamo/Rückruf<br>Recall/Rappel<br>Llamada a Taller                                         |                    |        | Service/Service<br>Servicio/Service<br>Servicio                                       | Rec               | ilamo/Rückru<br>sli/Rappel<br>sada a Taller                |                 |           |   |
|---------------------------------------------------------------------------------------|-----------------------------------------------------------------------------------------------|--------------------|--------|---------------------------------------------------------------------------------------|-------------------|------------------------------------------------------------|-----------------|-----------|---|
| Numero/Nummer<br>Number/Numéro<br>Número                                              |                                                                                               | ]-                 |        | Numero/Nummer<br>Number/Numéro<br>Número                                              |                   |                                                            |                 |           |   |
| Data/Datum/Date/Date/Fecha                                                            | sd mm                                                                                         | - V                |        | Data/Datum/Date/Date/Fecha                                                            | ad .              |                                                            |                 |           |   |
| Data riparazione/Reparaturdatum<br>Repair Data/Date de reparation<br>Fecha reparación | do vom                                                                                        | 77                 |        | Data riparazione/Reparaturdatum<br>Repair Data/Date de réparation<br>Fecha reparación |                   |                                                            |                 |           |   |
| Eseguito dal Concessionario / Ausgeführt<br>Effectué par le concessionnaire / Efectua | t von der Vertragswerkstat<br>ido par el Concesionario                                        | tt / Done by the D | Dealer | Eseguito dal Concessionario / Ausgr<br>Effectué par le concessionnaire / Ef           | führt von der t   | ertragswerks<br>oncesionario                               | att / Done by ! | he Dealer |   |
|                                                                                       |                                                                                               |                    |        |                                                                                       |                   |                                                            |                 |           |   |
| Firma / Unters                                                                        | schrift / Signature / Signati                                                                 | ure / Firma        |        | Firma/U                                                                               | nterschrift / Sie | nature / Sign                                              | sture / Firma   |           |   |
| Service/Service Service/Service Service/Service                                       | schrift / Signature / Signature / Signature / Richiamo/Rückruf Recall/Rappel Llamada a faller | ure/Firma          |        | Firme / U<br>Service/Service<br>Service/Service<br>Service                            | Rich<br>Rec       | nature / Sign<br>iamo/Rückruf<br>il/Rappel<br>ada a Taller | sture / Firma   |           | _ |
| Service/Service<br>Service/Service                                                    | Richiamo/Rückruf<br>Recall/Rappel                                                             | ure/Firma          | ].     | Service/Service<br>Service/Service                                                    | Rich<br>Rec       | iamo/Rückruf                                               | sture / Firma   |           |   |
| Service/Service Service/Service Service/Service Numero/Nummer                         | Richiamo/Rückruf<br>Recall/Rappel                                                             | ure/Firma          |        | Service/Service<br>Service/Service<br>Servicio<br>Numero/Nummer<br>Number/Numéro      | Rich<br>Rec       | iamo/Rückruf                                               | sture / Firma   |           |   |

The information and procedures published below are strictly confidential and intended exclusively for authorized operators and individuals. All copyrights are the property of Automobili Lamborghini S.p.A based on copyright law. The company reserves the right to make updates and modifications. The reprinting, reproduction, forwarding to unauthorized people and/or to third parties and partial or entire translation thereof are prohibited without written authorization from Automobili Lamborghini S.p.A.

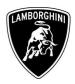

## **Workshop instructions**

## Preliminary operations

#### **WARNING!**

The Instrument cluster update lasts more than 30 minutes, hence it is necessary to plug the diagnostic laptop into an electrical socket and to deactivate screen savers and all the energy saving options in order to avoid any interruption of the procedure.

# Deactivation of energy saving options

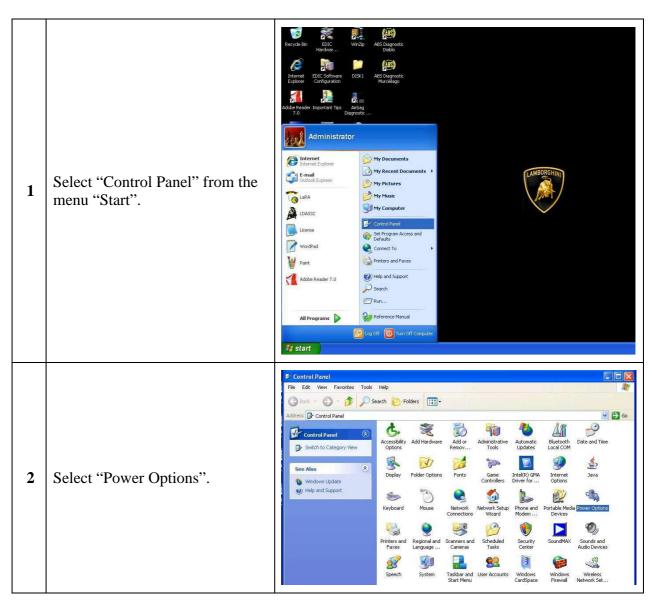

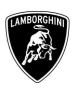

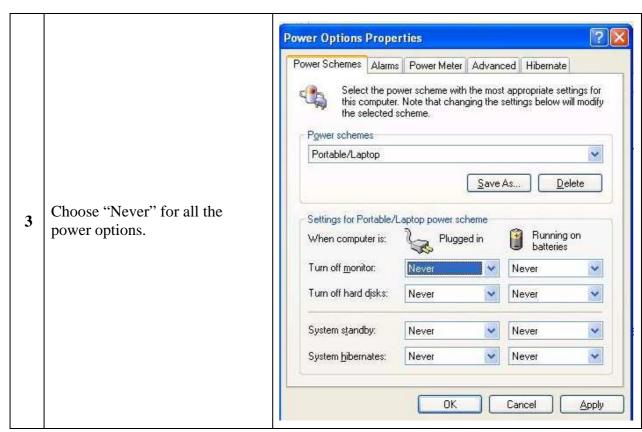

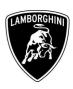

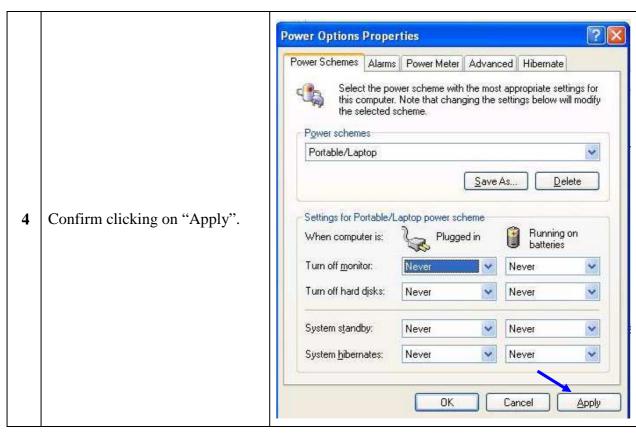

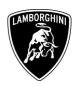

## Lamborghini Flash Container version 1.02 download and installation procedure

**NOTE**: the installation of the flash container is necessary to perform the instrument cluster ECU software update.

This software only extracts the flash files in the right folder (C:\SIDIS\home\datflash)

| 1 | Connect your Lamborghini Diagnosis Tester to internet and log on the Lamborghini web portal.                                                |                                                                                                    |  |  |  |  |  |  |  |  |
|---|----------------------------------------------------------------------------------------------------|----------------------------------------------------------------------------------------------------|--|--|--|--|--|--|--|--|
| 2 | Open the section Customer Service/Downloads/Diagnosis SW 2012                                                                               |                                                                                                    |  |  |  |  |  |  |  |  |
| 3 | Download the file "Lamborghini_flash_container_v1_02.zip"                                                                                   |                                                                                                    |  |  |  |  |  |  |  |  |
| 4 | Double click on the just downloaded zip file and then open the file Lamborghini_Flash_Container_v1_02.ex e, as shown in the picture beside. | WinZip (Evaluation Version) - Lamborghini_Flash_Container_v1_02.zip   Elle Actions Options Help   New Open Favorites Add Extract View CheckOut Wizard   Name |  |  |  |  |  |  |  |  |

The information and procedures published below are strictly confidential and intended exclusively for authorized operators and individuals. All copyrights are the property of Automobili Lamborghini S.p.A based on copyright law. The company reserves the right to make updates and modifications. The reprinting, reproduction, forwarding to unauthorized people and/or to third parties and partial or entire translation thereof are prohibited without written authorization from Automobili Lamborghini S.p.A.

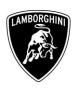

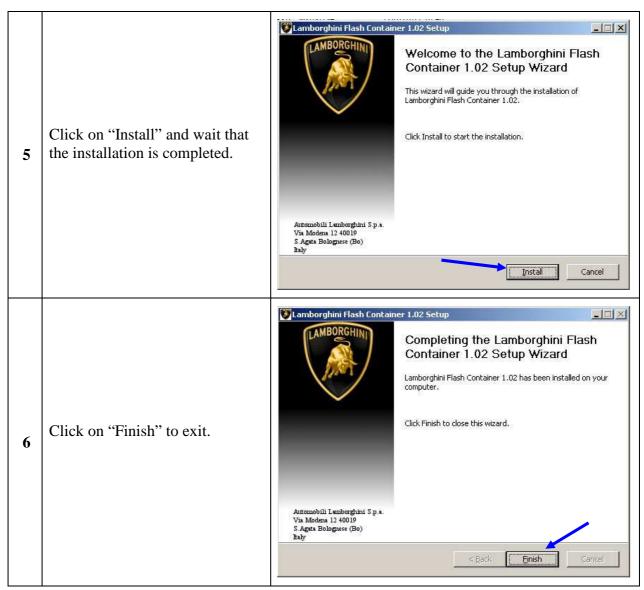

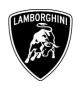

## **Update** procedure:

**NOTE:** this procedure is valid for both the VAS-PC Lamborghini version: v18.41 and v19.50

Please connect a battery charger to the recharge points available in the engine bonnet, as shown in the picture beside.

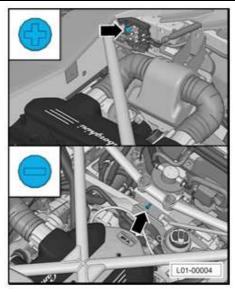

Please connect the VAS5054 interface to the vehicle's OBD plug and to USB port on the diagnostic laptop.

Turn the ignition ON

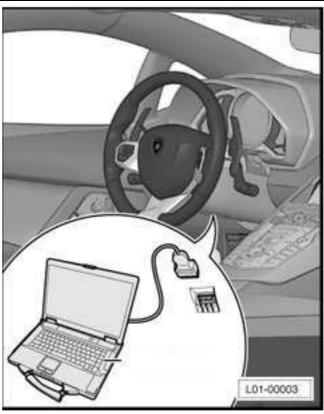

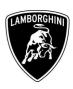

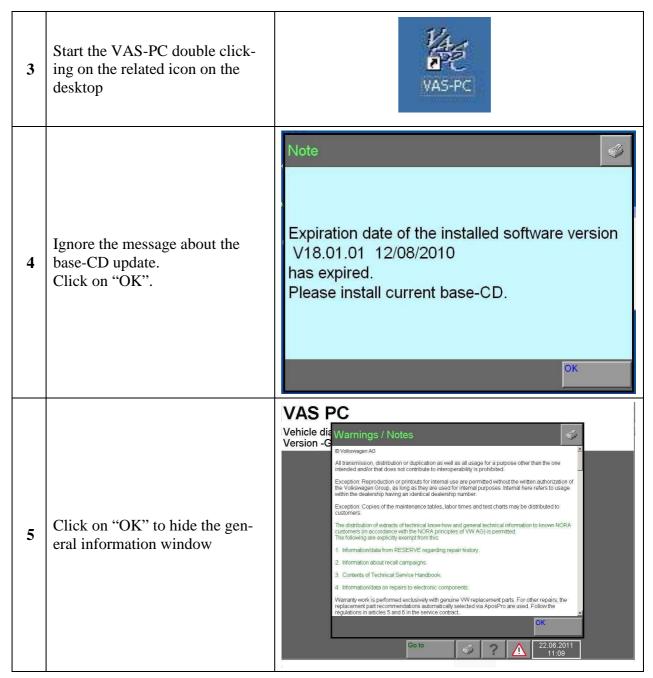

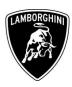

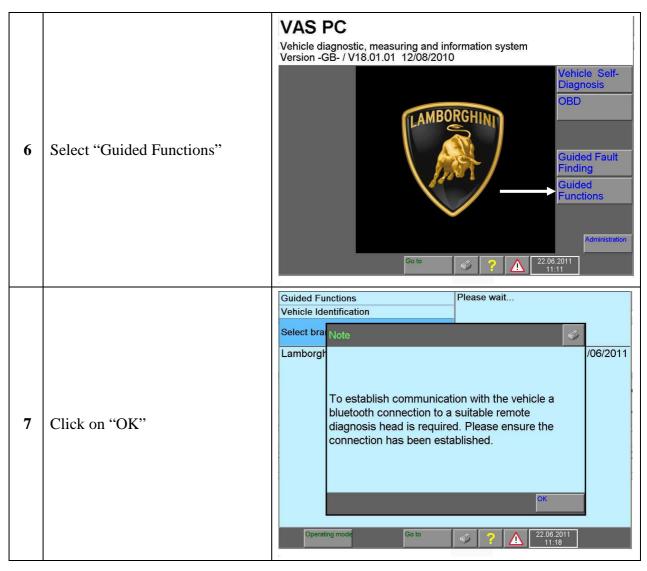

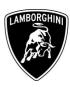

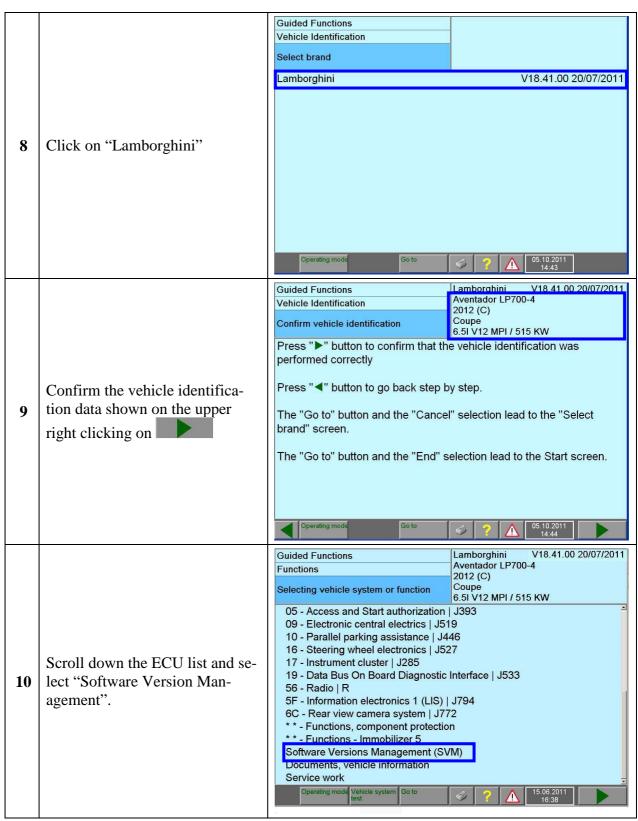

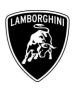

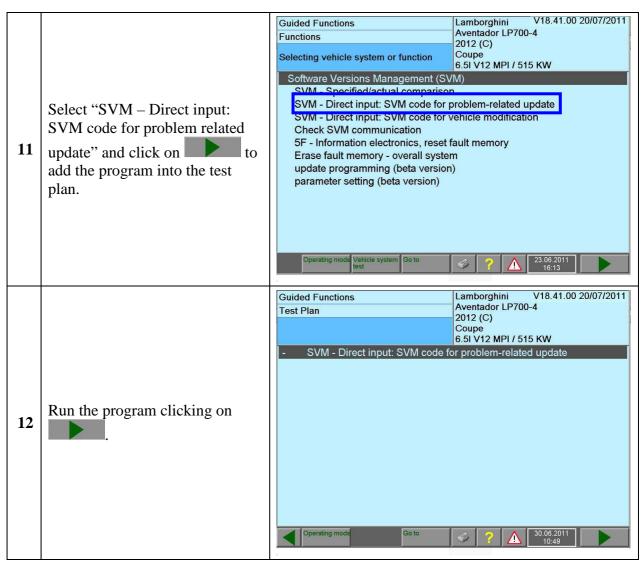

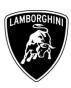

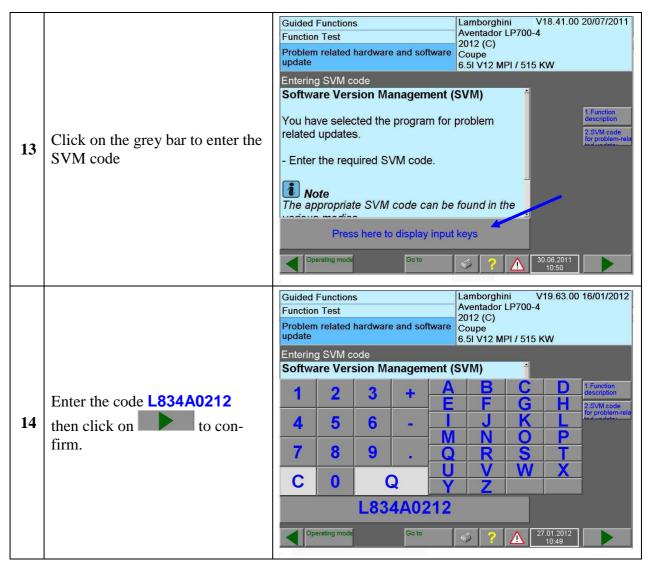

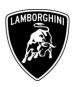

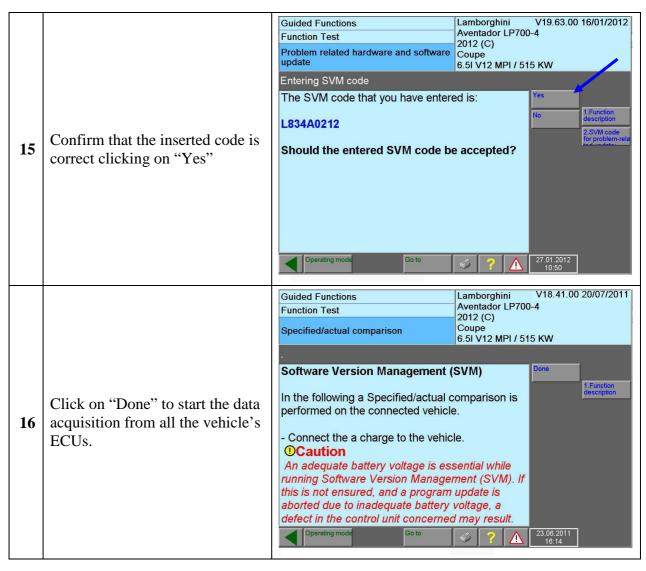

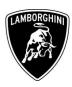

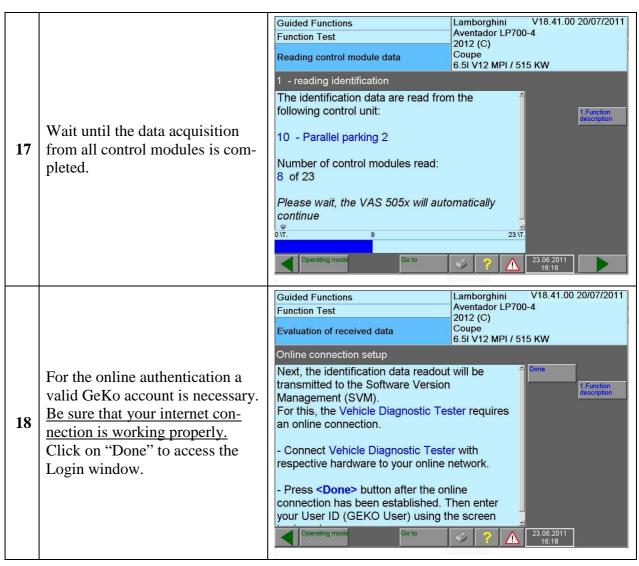

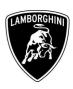

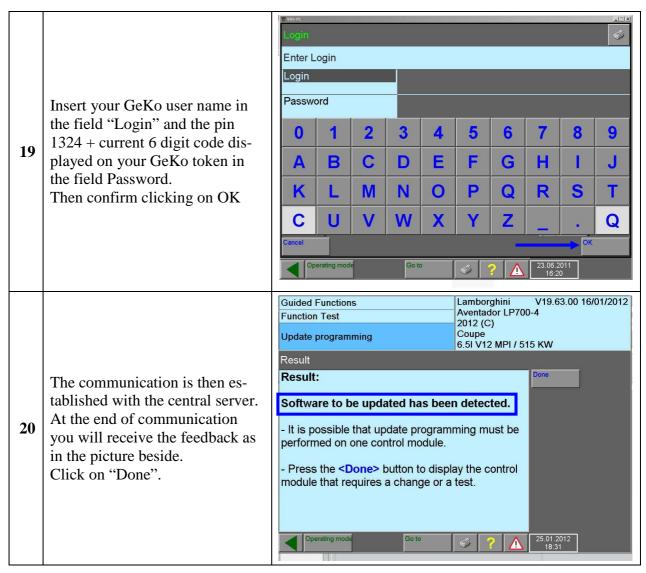

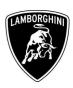

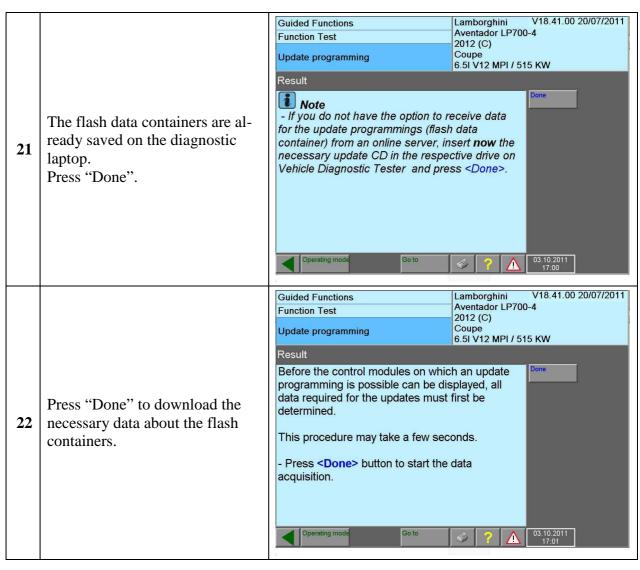

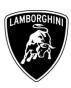

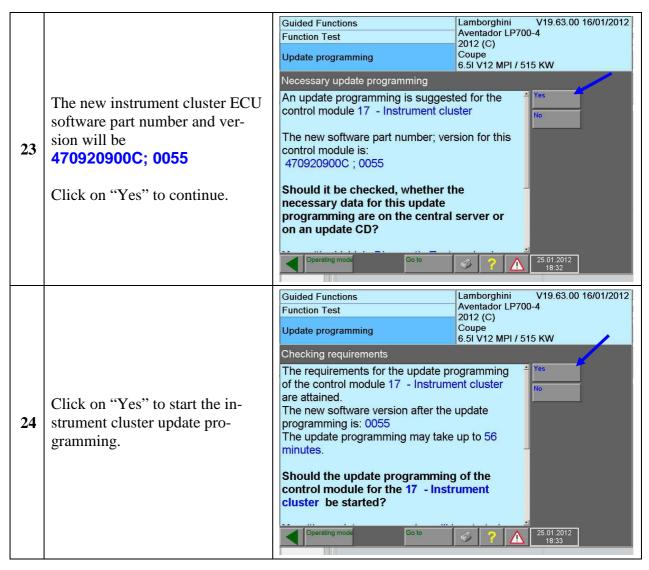

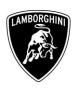

V18.41.00 20/07/2011 **Guided Functions** Lamborghini Aventador LP700-4 Function Test 2012 (C) Coupe 6.5I V12 MPI / 515 KW Update programming Job will be performed... Wait until the update programming of the instrument cluster ECU is completed (estimated time: 35 minutes). 100 % Lamborghini V18.41.00 20/07/2011 **Guided Functions** Once the update programming Aventador LP700-4 **Function Test** 2012 (C) has been completed successfully Coupe 6.5I V12 MPI / 515 KW Update programming a feedback as in the picture beside is displayed. 1 - Update programming - 17 The update programming on control module 17 Press "Done" to continue. Instrument cluster was successful. If the update programming has - Press < Done > to continue the program. not been completed or has been unsuccessful: turn the ignition OFF 26 wait 1 minute before turning the ignition ON again if offered by the program: select "Repeat" to retry the update programming, otherwise repeat the procedure from step 12

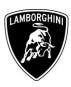

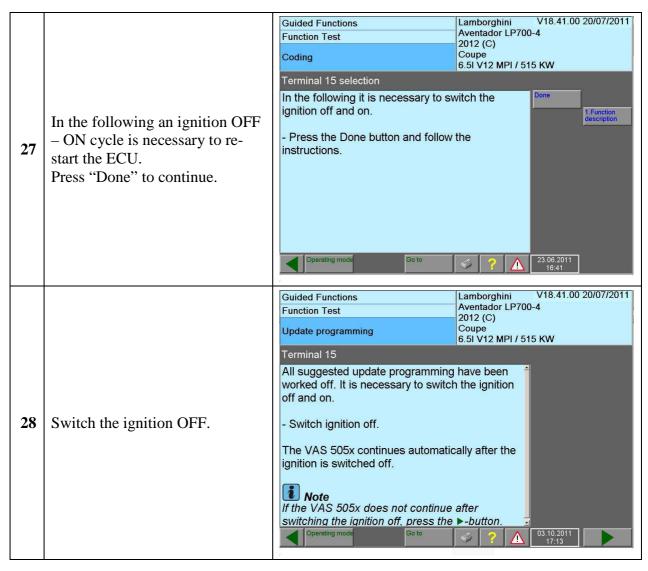

20

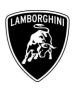

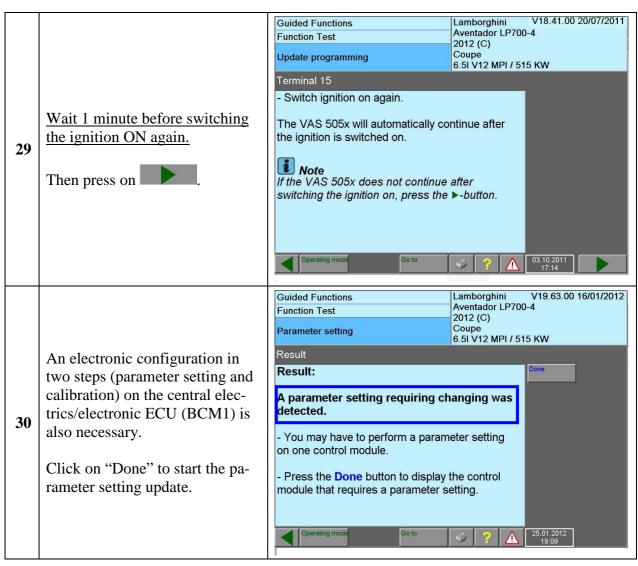

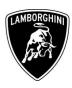

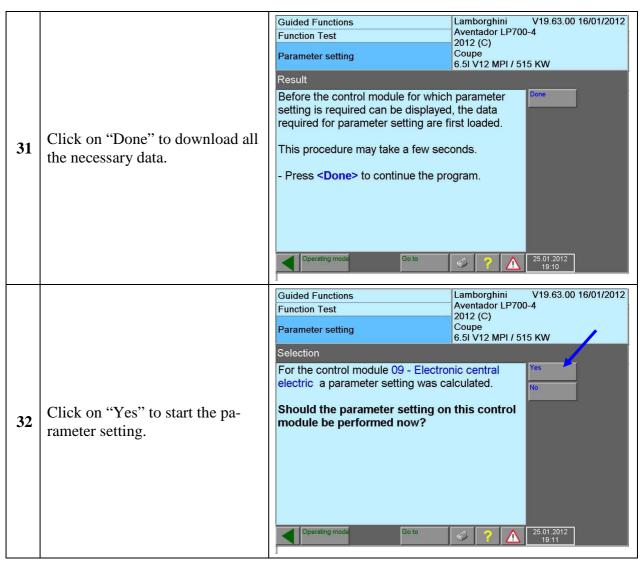

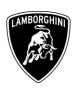

V19.63.00 16/01/2012 Lamborghini Guided Functions Once the parameter setting has Aventador LP700-4 **Function Test** been completed successfully a 2012 (C) Coupe 6.5I V12 MPI / 515 KW Parameter setting feedback as in the picture beside Parameter setting is displayed. The parameter setting on the control module 09 -Press "Done" to continue. Electronic central electric was successful. If the parameter setting has not - Press < Done > to continue the program. been completed or has been unsuccessful: 33 turn the ignition OFF wait 1 minute before turning the ignition ON again if offered by the program: select "Repeat" to retry the parameter setting, otherwise repeat the procedure from step 12 V18.41.00 20/07/2011 Lamborghini **Guided Functions** Aventador LP700-4 **Function Test** 2012 (C) Coupe 6.5I V12 MPI / 515 KW Codina Terminal 15 selection In the following it is necessary to switch the ignition off and on. In the following an ignition OFF - Press the Done button and follow the - ON cycle is necessary to re-**34** instructions start the ECU. Press "Done" to continue.

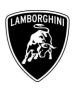

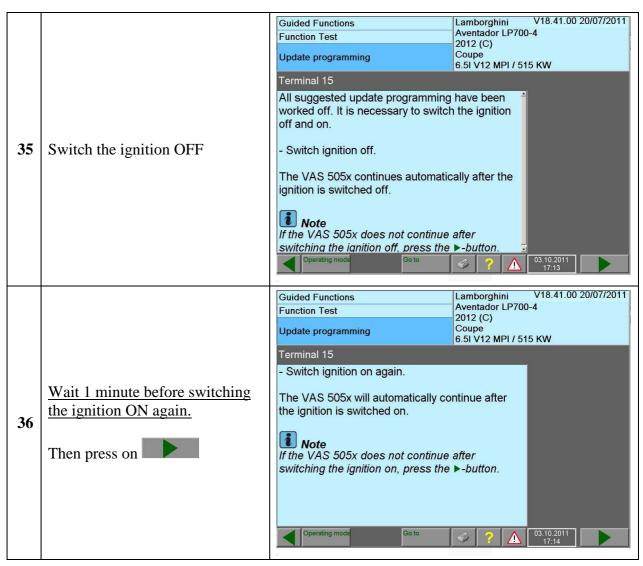

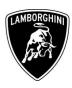

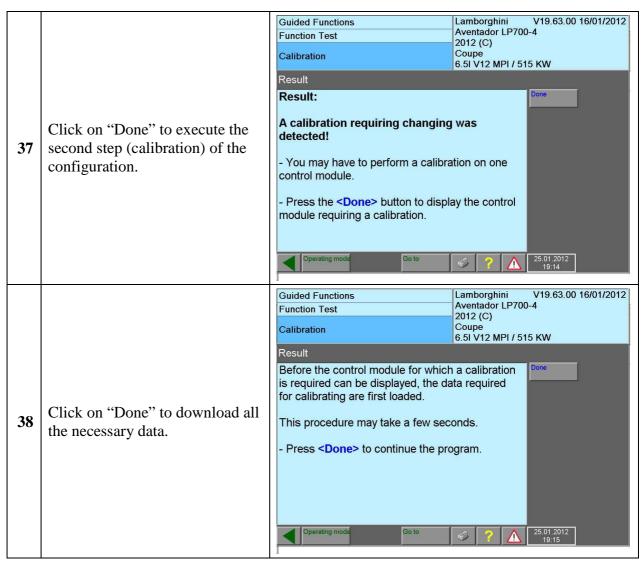

25

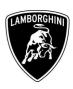

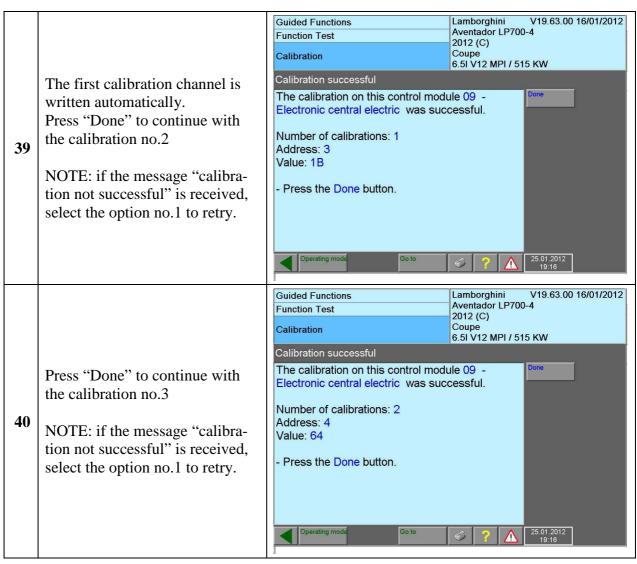

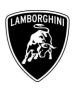

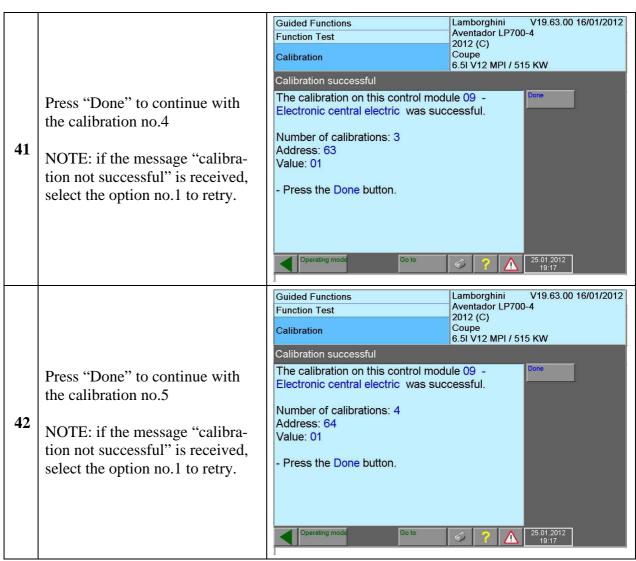

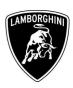

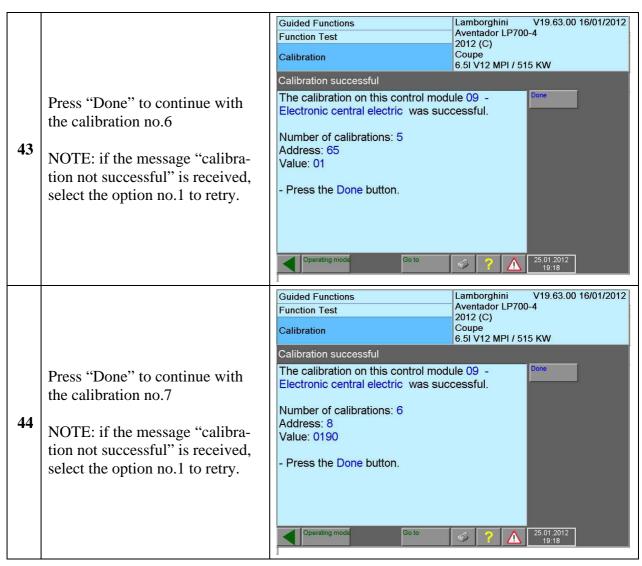

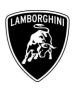

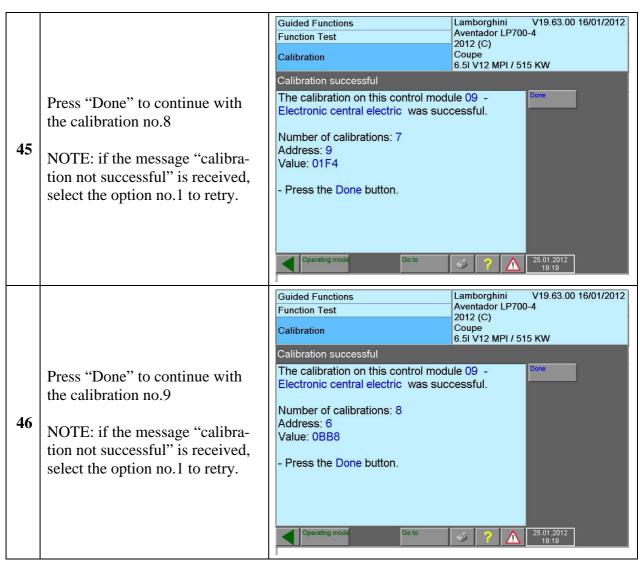

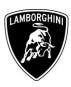

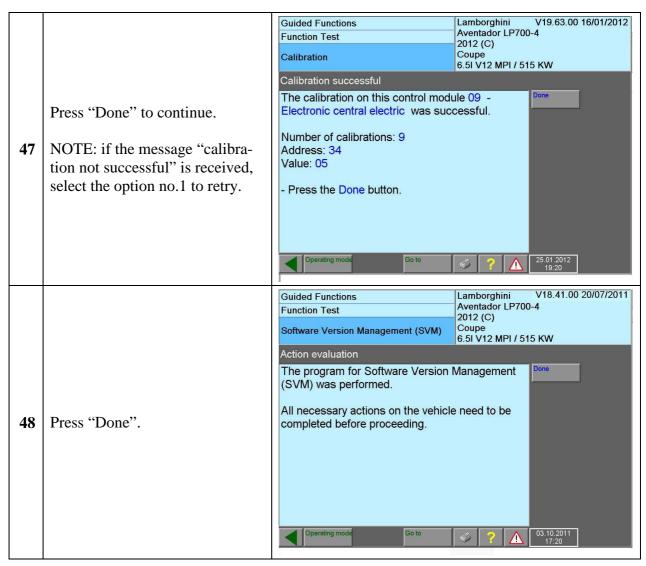

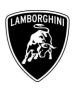

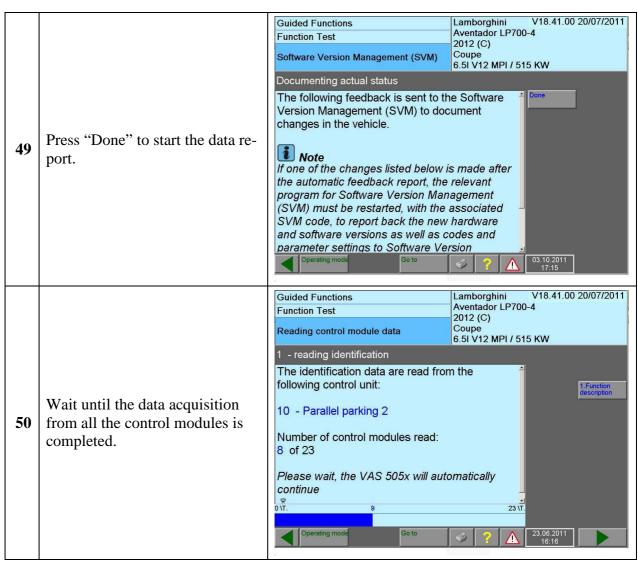

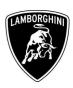

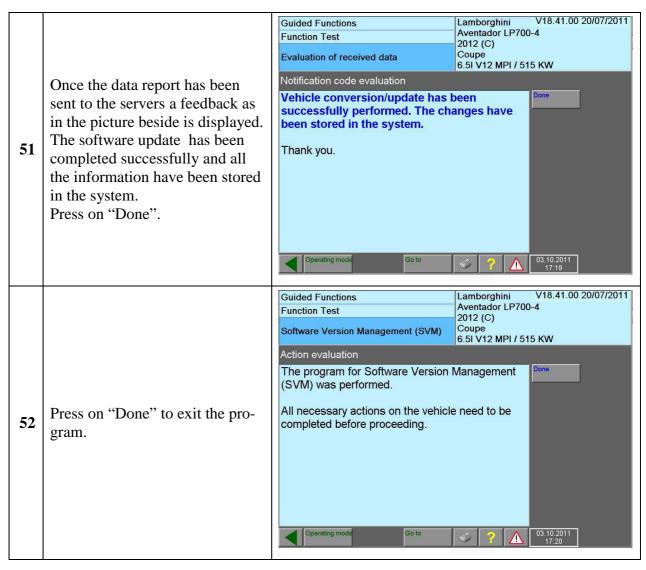

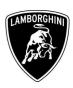

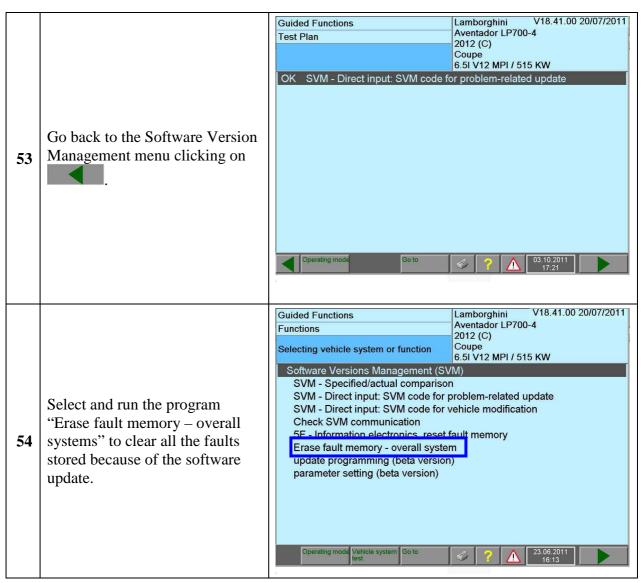

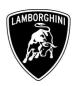

# **Troubleshooting**

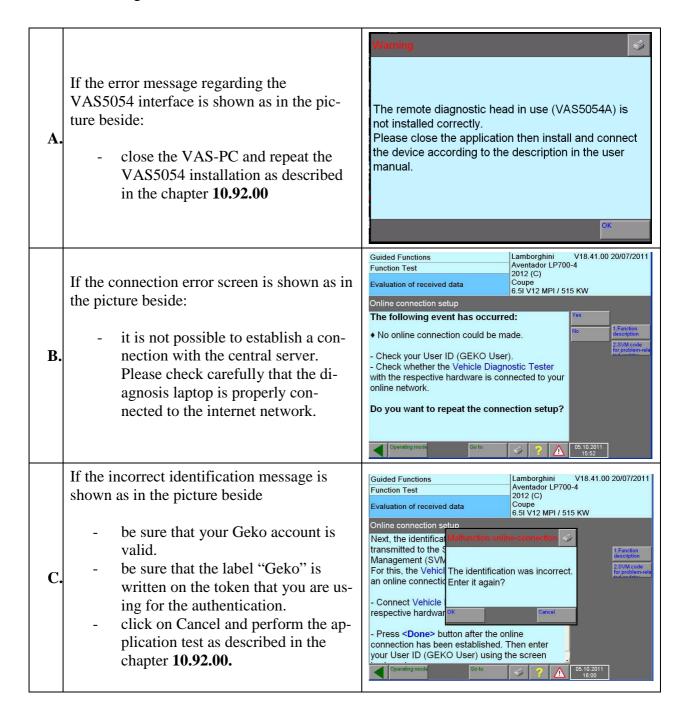

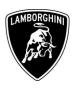

| Your Area N  | lanager is at full | i aisposai ior i | urtner informa | ation. |
|--------------|--------------------|------------------|----------------|--------|
|              |                    |                  |                |        |
|              |                    |                  |                |        |
| Best regards |                    |                  |                |        |

**Customer Service**